# Autorizzazione dei comandi e livelli di privilegi per Cisco Secure UNIX <u>r</u>

# Sommario

[Introduzione](#page-0-0) **[Prerequisiti](#page-0-1) [Requisiti](#page-0-2)** [Componenti usati](#page-0-3) **[Convenzioni](#page-1-0)** [Flusso AAA di esempio](#page-1-1) [Livelli di privilegio](#page-1-2) [Autenticazione porta console](#page-2-0) [Cisco Secure User Profile](#page-2-1) [Configurazione router](#page-2-2) [Output di esempio](#page-2-3) [Sessione AAA - Acquisizione utente](#page-2-4) [Sessione AAA - Debug Cisco IOS](#page-3-0) [Sessione AAA - Debug Cisco Secure UNIX](#page-5-0) [Esempi avanzati di profili sicuri Cisco](#page-5-1) [Informazioni correlate](#page-7-0)

# <span id="page-0-0"></span>**Introduzione**

In questo documento viene illustrato come utilizzare l'autenticazione, l'autorizzazione e l'accounting (AAA) per il controllo centralizzato della shell e dei comandi.

# <span id="page-0-1"></span>**Prerequisiti**

### <span id="page-0-2"></span>**Requisiti**

Nessun requisito specifico previsto per questo documento.

### <span id="page-0-3"></span>Componenti usati

Le informazioni fornite in questo documento si basano sulle seguenti versioni software e hardware:

- Software Cisco IOS® versione 12.0(5)T e successive
- Cisco Secure per UNIX 2.3(6)

Le informazioni discusse in questo documento fanno riferimento a dispositivi usati in uno specifico

ambiente di emulazione. Su tutti i dispositivi menzionati nel documento la configurazione è stata ripristinata ai valori predefiniti. Se la rete è operativa, valutare attentamente eventuali conseguenze derivanti dall'uso dei comandi.

### <span id="page-1-0"></span>**Convenzioni**

Fare riferimento a [Cisco Technical Tips Conventions per ulteriori informazioni sulle convenzioni](//www.cisco.com/en/US/tech/tk801/tk36/technologies_tech_note09186a0080121ac5.shtml) [dei documenti.](//www.cisco.com/en/US/tech/tk801/tk36/technologies_tech_note09186a0080121ac5.shtml)

# <span id="page-1-1"></span>Flusso AAA di esempio

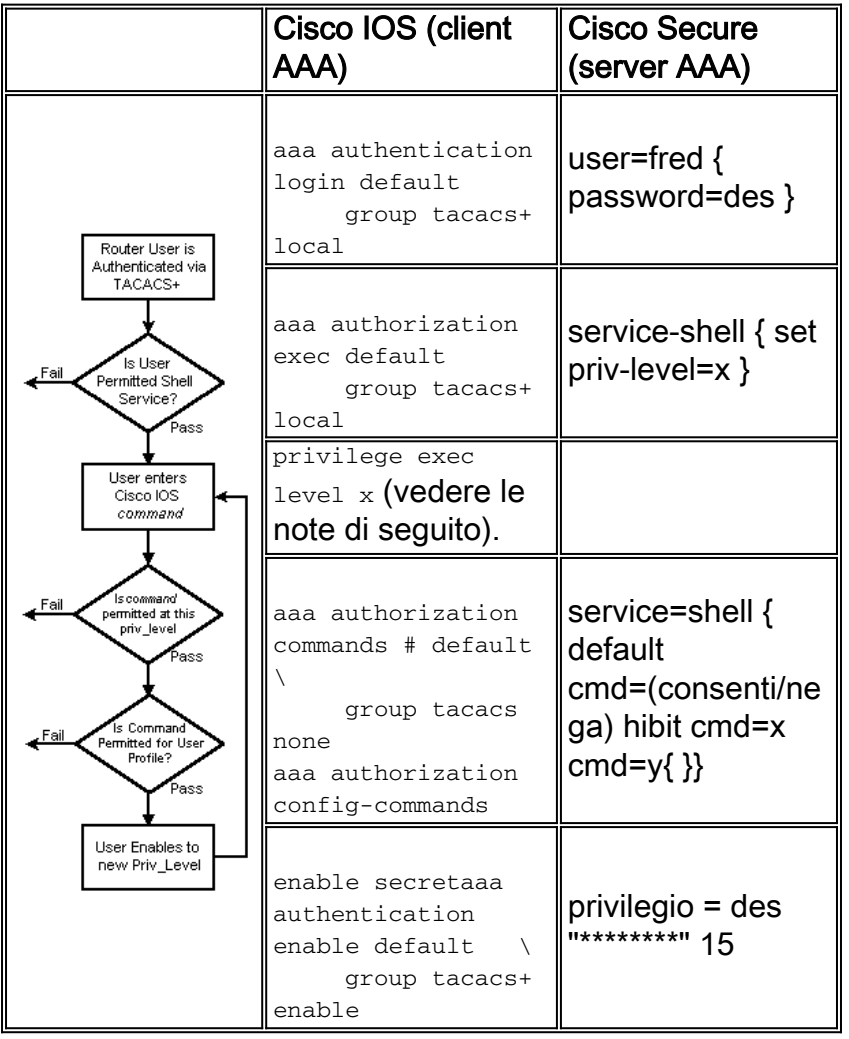

# <span id="page-1-2"></span>Livelli di privilegio

Per impostazione predefinita, sul router sono disponibili tre livelli di comando:

- livello di privilegio 0: include i comandi disable, enable, exit, help e logout
- privilegio livello 1: include tutti i comandi a livello utente al prompt  $r_{\text{outer}}$
- Privilege level 15 Include tutti i comandi di *abilitazione* al prompt  $r_{\text{outer}}$

Èpossibile spostare i comandi tra i livelli di privilegio con questo comando:

## <span id="page-2-0"></span>Autenticazione porta console

L'autorizzazione della porta console non è stata aggiunta come funzionalità fino all'implementazione dell'ID bug Cisco [CSCdi82030](//www.cisco.com/cgi-bin/Support/Bugtool/onebug.pl?bugid=CSCdi82030) (solo utenti [registrati\)](//tools.cisco.com/RPF/register/register.do). Per impostazione predefinita, l'autorizzazione della porta console è disattivata per ridurre la probabilità di essere bloccata accidentalmente dal router. Se un utente ha accesso fisico al router tramite la console, l'autorizzazione della porta della console non è molto efficace. Tuttavia, per le immagini in cui è implementato l'ID bug Cisco [CSCdi82030](//www.cisco.com/cgi-bin/Support/Bugtool/onebug.pl?bugid=CSCdi82030), è possibile attivare l'autorizzazione della porta della console alla riga con 0 con il comando nascosto aaa authorization console.

## <span id="page-2-1"></span>Cisco Secure User Profile

Questo output mostra un profilo utente di esempio.

```
# ./ViewProfile -p 9900 -u fred
User Profile Information
user = fred{
profile_id = 189
profile_cycle = 1
password = clear "********"
privilege = clear "********" 15
service=shell {
cmd=show {
permit "users"
}
}
}
```
## <span id="page-2-2"></span>Configurazione router

Partial router configuration:

```
aaa new-model
aaa authentication login default group tacacs+ local
aaa authentication enable default group tacacs+ none
aaa authorization exec default group tacacs+ none
aaa authorization commands 1 default group tacacs+ none
tacacs-server host 172.18.124.113
tacacs-server key cisco
```
## <span id="page-2-3"></span>Output di esempio

Notare che per problemi di spazio alcuni output vengono riportati su due righe.

### <span id="page-2-4"></span>Sessione AAA - Acquisizione utente

telnet 10.32.1.64 Trying 10.32.1.64... Connected to 10.32.1.64. Escape character is '^]'. User Access Verification

Username: fred Password:

### vpn-2503>**show users**

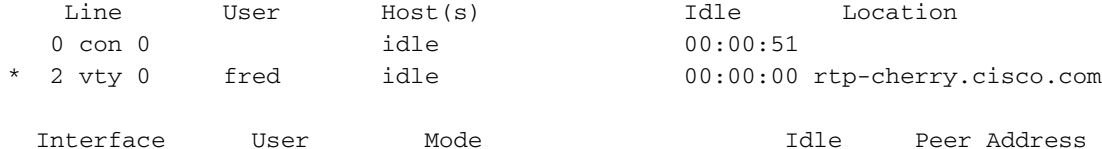

vpn-2503>**enable** Password: vpn-2503#

### <span id="page-3-0"></span>Sessione AAA - Debug Cisco IOS

vpn-2503#**show debug** General OS: TACACS access control debugging is on AAA Authentication debugging is on AAA Authorization debugging is on vpn-2503#**terminal monitor** vpn-2503# *!--- In this capture, AAA authentication first tries the TACACS+ !--- server (and goes to local authentication only if the server is down), !--- as configured in* **aaa authentication login default group tacacs+ local**. \*Mar 15 18:21:25: AAA: parse name=tty3 idb type=-1 tty=-1 \*Mar 15 18:21:25: AAA: name=tty3 flags=0x11 type=5 shelf=0 slot=0 adapter=0 port=3 channel=0 \*Mar 15 18:21:25: AAA/MEMORY: create\_user (0x524528) user='' ruser='' port='tty3' rem\_addr='172.18.124.113' authen\_type=ASCII service=LOGIN priv=1 \*Mar 15 18:21:25: AAA/AUTHEN/START (4191717920): port='tty3' list='' action=LOGIN service=LOGIN \*Mar 15 18:21:25: AAA/AUTHEN/START (4191717920): using "default" list \*Mar 15 18:21:25: AAA/AUTHEN/START (4191717920): Method=tacacs+ (tacacs+) *!--- Test TACACS+ for user authentication.* \*Mar 15 18:21:25: TAC+: send AUTHEN/START packet ver=192 id=4191717920 \*Mar 15 18:21:25: TAC+: Using default tacacs server-group "tacacs+" list. \*Mar 15 18:21:25: TAC+: Opening TCP/IP to 172.18.124.113/49 timeout=5 \*Mar 15 18:21:25: TAC+: Opened TCP/IP handle 0x5475C8 to 172.18.124.113/49 \*Mar 15 18:21:25: TAC+: 172.18.124.113 (4191717920) AUTHEN/START/LOGIN/ASCII queued \*Mar 15 18:21:25: TAC+: (4191717920) AUTHEN/START/LOGIN/ASCII processed \*Mar 15 18:21:25: TAC+: ver=192 id=4191717920 received AUTHEN status = GETUSER \*Mar 15 18:21:25: AAA/AUTHEN (4191717920): status = GETUSER \*Mar 15 18:21:27: AAA/AUTHEN/CONT (4191717920): continue\_login (user='(undef)') \*Mar 15 18:21:27: AAA/AUTHEN (4191717920): status = GETUSER \*Mar 15 18:21:27: AAA/AUTHEN (4191717920): Method=tacacs+ (tacacs+) \*Mar 15 18:21:27: TAC+: send AUTHEN/CONT packet id=4191717920 \*Mar 15 18:21:27: TAC+: 172.18.124.113 (4191717920) AUTHEN/CONT queued \*Mar 15 18:21:27: TAC+: (4191717920) AUTHEN/CONT processed \*Mar 15 18:21:27: TAC+: ver=192 id=4191717920 received AUTHEN status = GETPASS \*Mar 15 18:21:27: AAA/AUTHEN (4191717920): status = GETPASS \*Mar 15 18:21:29: AAA/AUTHEN/CONT (4191717920): continue\_login (user='fred') \*Mar 15 18:21:29: AAA/AUTHEN (4191717920): status = GETPASS \*Mar 15 18:21:29: AAA/AUTHEN (4191717920): Method=tacacs+ (tacacs+) \*Mar 15 18:21:29: TAC+: send AUTHEN/CONT packet id=4191717920 \*Mar 15 18:21:29: TAC+: 172.18.124.113 (4191717920) AUTHEN/CONT queued \*Mar 15 18:21:29: TAC+: (4191717920) AUTHEN/CONT processed \*Mar 15 18:21:29: TAC+: ver=192 id=4191717920 received AUTHEN status = PASS \*Mar 15 18:21:29: AAA/AUTHEN (4191717920): status = PASS *!--- TACACS+ passes user authentication. There is a check !--- to see if shell access is permitted for this user, as configured in !---* **aaa authorization exec default group tacacs+ local**.

```
*Mar 15 18:21:29: AAA/AUTHOR/EXEC: tty3 (3409614729) user='fred'
*Mar 15 18:21:29: tty3 AAA/AUTHOR/EXEC (3409614729): send AV service=shell
*Mar 15 18:21:29: tty3 AAA/AUTHOR/EXEC (3409614729): send AV cmd*
*Mar 15 18:21:29: tty3 AAA/AUTHOR/EXEC (3409614729): found list "default"
*Mar 15 18:21:29: tty3 AAA/AUTHOR/EXEC (3409614729): Method=tacacs+ (tacacs+)
*Mar 15 18:21:29: AAA/AUTHOR/TAC+: (3409614729): user=fred
*Mar 15 18:21:29: AAA/AUTHOR/TAC+: (3409614729): send AV service=shell
*Mar 15 18:21:29: AAA/AUTHOR/TAC+: (3409614729): send AV cmd*
*Mar 15 18:21:29: TAC+: using previously set server 172.18.124.113 from group tacacs+
*Mar 15 18:21:29: TAC+: Opening TCP/IP to 172.18.124.113/49 timeout=5
*Mar 15 18:21:29: TAC+: Opened TCP/IP handle 0x547A10 to 172.18.124.113/49
*Mar 15 18:21:29: TAC+: Opened 172.18.124.113 index=1
*Mar 15 18:21:29: TAC+: 172.18.124.113 (3409614729) AUTHOR/START queued
*Mar 15 18:21:29: TAC+: (3409614729) AUTHOR/START processed
*Mar 15 18:21:29: TAC+: (3409614729): received author response status = PASS_ADD
*Mar 15 18:21:29: TAC+: Closing TCP/IP 0x547A10 connection to 172.18.124.113/49
*Mar 15 18:21:29: AAA/AUTHOR (3409614729): Post authorization status = PASS_ADD
*Mar 15 18:21:29: AAA/AUTHOR/EXEC: Authorization successful
*Mar 15 18:21:32: tty3 AAA/AUTHOR/CMD (4185871454): Port='tty3' list='' service=CMD
!--- TACACS+ passes exec authorization and wants to perform the !--- show users command, as
configured in !--- aaa authorization commands 1 default group tacacs+ none.
*Mar 15 18:21:32: AAA/AUTHOR/CMD: tty3 (4185871454) user='fred'
*Mar 15 18:21:32: tty3 AAA/AUTHOR/CMD (4185871454): send AV service=shell
*Mar 15 18:21:32: tty3 AAA/AUTHOR/CMD (4185871454): send AV cmd=show
*Mar 15 18:21:32: tty3 AAA/AUTHOR/CMD (4185871454): send AV cmd-arg=users
*Mar 15 18:21:32: tty3 AAA/AUTHOR/CMD (4185871454): send AV cmd-arg=
*Mar 15 18:21:32: tty3 AAA/AUTHOR/CMD (4185871454): found list "default"
*Mar 15 18:21:32: tty3 AAA/AUTHOR/CMD (4185871454): Method=tacacs+ (tacacs+)
*Mar 15 18:21:32: AAA/AUTHOR/TAC+: (4185871454): user=fred
*Mar 15 18:21:32: AAA/AUTHOR/TAC+: (4185871454): send AV service=shell
*Mar 15 18:21:32: AAA/AUTHOR/TAC+: (4185871454): send AV cmd=show
*Mar 15 18:21:32: AAA/AUTHOR/TAC+: (4185871454): send AV cmd-arg=users
*Mar 15 18:21:32: AAA/AUTHOR/TAC+: (4185871454): send AV cmd-arg=
*Mar 15 18:21:32: TAC+: using previously set server 172.18.124.113 from group tacacs+
*Mar 15 18:21:32: TAC+: Opening TCP/IP to 172.18.124.113/49 timeout=5
*Mar 15 18:21:32: TAC+: Opened TCP/IP handle 0x54F26C to 172.18.124.113/49
*Mar 15 18:21:32: TAC+: Opened 172.18.124.113 index=1
*Mar 15 18:21:32: TAC+: 172.18.124.113 (4185871454) AUTHOR/START queued
*Mar 15 18:21:33: TAC+: (4185871454) AUTHOR/START processed
*Mar 15 18:21:33: TAC+: (4185871454): received author response status = PASS_ADD
*Mar 15 18:21:33: TAC+: Closing TCP/IP 0x54F26C connection to 172.18.124.113/49
*Mar 15 18:21:33: AAA/AUTHOR (4185871454): Post authorization status = PASS_ADD
 !--- TACACS+ passes command authorization and wants to !--- get into enable mode, as configured
in !--- aaa authentication enable default group tacacs+ enable.
*Mar 15 18:21:34: AAA/MEMORY: dup_user (0x523E58) user='fred' ruser=''
   port='tty3' rem_addr='172.18.124.113' authen_type=ASCII service=ENABLE
   priv=15 source='AAA dup enable'
*Mar 15 18:21:34: AAA/AUTHEN/START (125091438): port='tty3' list=''
   action=LOGIN service=ENABLE
*Mar 15 18:21:34: AAA/AUTHEN/START (125091438): using "default" list
*Mar 15 18:21:34: AAA/AUTHEN/START (125091438): Method=tacacs+ (tacacs+)
*Mar 15 18:21:34: TAC+: send AUTHEN/START packet ver=192 id=125091438
*Mar 15 18:21:34: TAC+: Opening TCP/IP to 172.18.124.113/49 timeout=5
*Mar 15 18:21:34: TAC+: Opened TCP/IP handle 0x54D080 to 172.18.124.113/49
*Mar 15 18:21:34: TAC+: Opened 172.18.124.113 index=1
*Mar 15 18:21:34: TAC+: 172.18.124.113 (125091438) AUTHEN/START/LOGIN/ASCII queued
*Mar 15 18:21:34: TAC+: (125091438) AUTHEN/START/LOGIN/ASCII processed
*Mar 15 18:21:34: TAC+: ver=192 id=125091438 received AUTHEN status = GETPASS
*Mar 15 18:21:34: AAA/AUTHEN (125091438): status = GETPASS
*Mar 15 18:21:37: AAA/AUTHEN/CONT (125091438): continue_login (user='fred')
*Mar 15 18:21:37: AAA/AUTHEN (125091438): status = GETPASS
*Mar 15 18:21:37: AAA/AUTHEN (125091438): Method=tacacs+ (tacacs+)
```

```
*Mar 15 18:21:37: TAC+: send AUTHEN/CONT packet id=125091438
*Mar 15 18:21:37: TAC+: 172.18.124.113 (125091438) AUTHEN/CONT queued
*Mar 15 18:21:37: TAC+: (125091438) AUTHEN/CONT processed
*Mar 15 18:21:37: TAC+: ver=192 id=125091438 received AUTHEN status = PASS
*Mar 15 18:21:37: AAA/AUTHEN (125091438): status = PASS
*Mar 15 18:21:37: TAC+: Closing TCP/IP 0x54D080 connection to 172.18.124.113/49
*Mar 15 18:21:37: AAA/MEMORY: free_user (0x523E58) user='fred' ruser=''
   port='tty3' rem_addr='172.18.124.113' authen_type=ASCII service=ENABLE priv=15
 !--- TACACS+ passes enable authentication.
```
### <span id="page-5-0"></span>Sessione AAA - Debug Cisco Secure UNIX

!*--- In this capture, AAA authentication first tries the TACACS+ !--- server (and goes to local authentication only if the server is down), !--- as configured in* **aaa authentication login default group tacacs+ local**.

```
Sep 7 07:22:32 rtp-cherry CiscoSecure: DEBUG - AUTHENTICATION
   START request (bace1fbf)
Sep 7 07:22:32 rtp-cherry CiscoSecure: DEBUG -
Sep 7 07:22:32 rtp-cherry User Access Verification
!--- Test TACACS+ for user authentication: Sep 7 07:22:32 rtp-cherry CiscoSecure: DEBUG -
Username: Sep 7 07:22:33 rtp-cherry CiscoSecure: DEBUG - AUTHENTICATION CONTINUE request
(bace1fbf) Sep 7 07:22:33 rtp-cherry CiscoSecure: DEBUG - Password: Sep 7 07:22:35 rtp-cherry
CiscoSecure: DEBUG - AUTHENTICATION CONTINUE request (bace1fbf) Sep 7 07:22:35 rtp-cherry
CiscoSecure: DEBUG - Authentication - LOGIN successful; [NAS=10.32.1.64, Port=tty2, User=fred,
Priv=1] !--- TACACS+ passes user authentication. There is a check !--- to see if shell access is
permitted for this user, as configured in !--- aaa authorization exec default group tacacs+
local.
Sep 7 07:22:35 rtp-cherry CiscoSecure: DEBUG -
Sep 7 07:22:36 rtp-cherry CiscoSecure: DEBUG - AUTHORIZATION request (9ad05c71)
Sep 7 07:22:36 rtp-cherry CiscoSecure: DEBUG - Authorization - Request authorized;
   [NAS = 10.32.1.64, user = fred, port = tty2, input: service=shell cmd* output: ]
!--- TACACS+ passes exec authorization and wants to perform the !--- show users command, as
configured in !--- aaa authorization commands 1 default group tacacs+ none.
Sep 7 07:22:38 rtp-cherry CiscoSecure: DEBUG - AUTHORIZATION request (563ba541)
Sep 7 07:22:38 rtp-cherry CiscoSecure: DEBUG - Authorization - Request authorized;
   [NAS = 10.32.1.64, user = fred, port = tty2, input: service=shell cmd=show
    cmd-arg=users cmd-arg= output: ]
!--- TACACS+ passes command authorization and wants to !--- get into enable mode, as configured
in !--- aaa authentication enable default group tacacs+ enable.
Sep 7 07:22:40 rtp-cherry CiscoSecure: DEBUG - AUTHENTICATION
   START request (f7e86ad4)
Sep 7 07:22:40 rtp-cherry CiscoSecure: DEBUG - Password:
Sep 7 07:22:41 rtp-cherry CiscoSecure: DEBUG - AUTHENTICATION
   CONTINUE request (f7e86ad4)
Sep 7 07:22:41 rtp-cherry CiscoSecure: DEBUG - Authentication - ENABLE successful;
```
### [NAS=10.32.1.64, Port=tty2, User=fred, Priv=15] *!--- TACACS+ passes enable authentication.*

## <span id="page-5-1"></span>Esempi avanzati di profili sicuri Cisco

group LANadmins{ service=shell { cmd=interface{ permit "Ethernet \*" deny "Serial \*" } cmd=aaa{ Questo profilo consente a qualsiasi utente membro del gruppo "LANadmins" di accedere a un router e immettere la maggior parte dei comandi. Gli

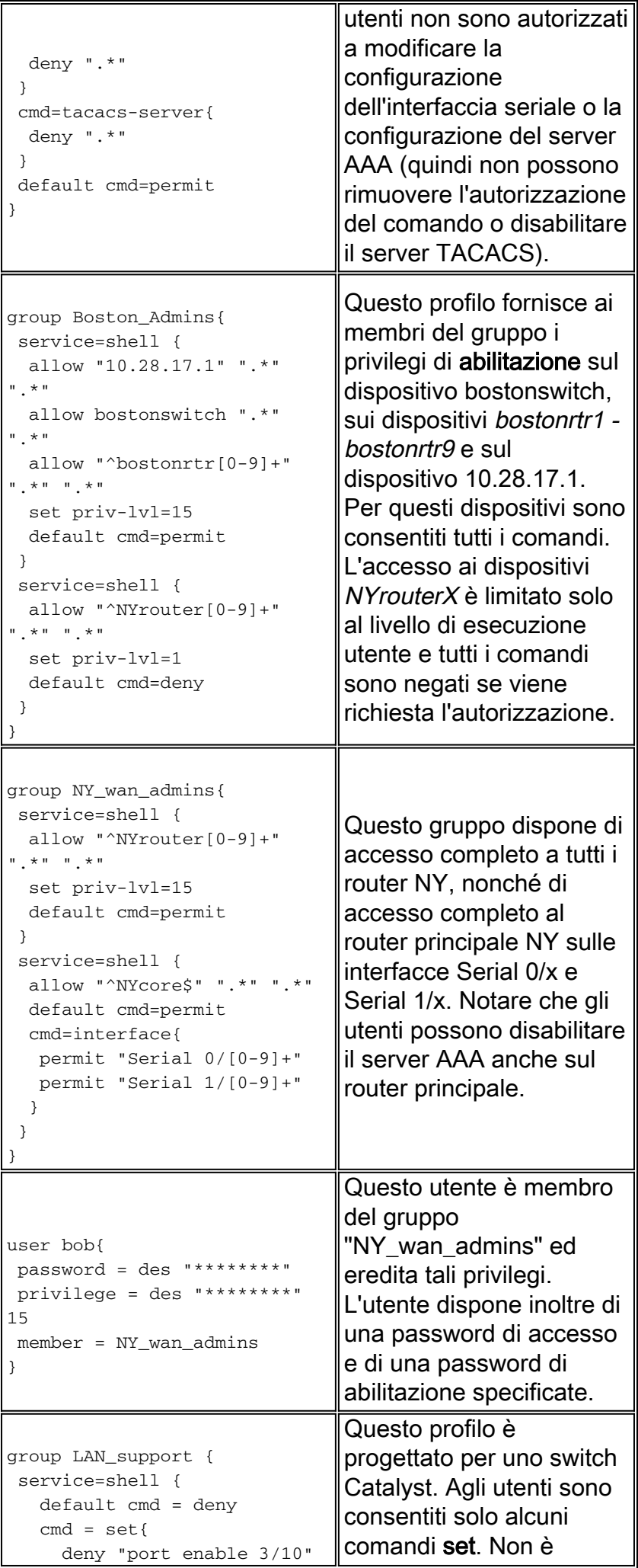

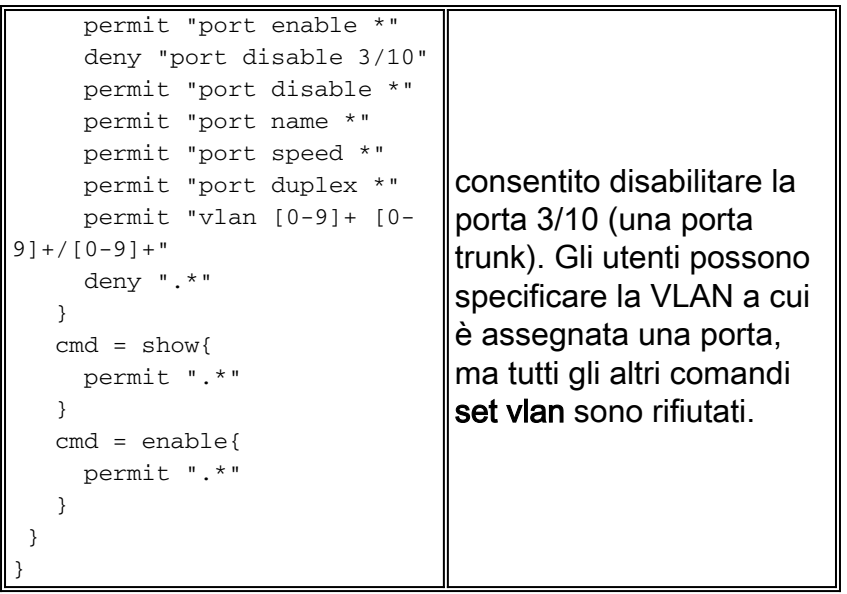

# <span id="page-7-0"></span>Informazioni correlate

- [Cisco Secure UNIX Supporto dei prodotti](//www.cisco.com/en/US/products/sw/secursw/ps4911/tsd_products_support_eol_series_home.html?referring_site=bodynav)
- [Documentazione e supporto tecnico Cisco Systems](//www.cisco.com/cisco/web/support/index.html?referring_site=bodynav)